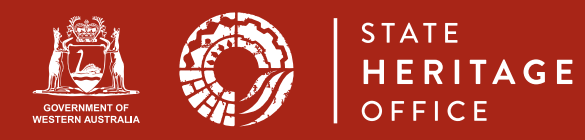

State Heritage Office - March 2012 - Version 1.03

## 1. Introduction

These instructions outline the State Heritage Office standards for digital photographs.

#### 2. Image standards

These standards have been developed to be consistent with the State Heritage Office's electronic Image Management System (IMS).

### 2.1 Quick checklist

- Image size must be no less than 500kb, but preferably over 1MB.
- Image resolution must be no less than 300dpi.
- Folders and files must be clearly labelled (see 2.3).
- Consent must be provided for photographs featuring people (see 2.3).
- Images should be provided on a clearly labelled CD or via email (see 2.3).
- Check with the State Heritage Office to confirm if images should also be embedded into a word document or pdf.
- Identify images not taken by yourself on behalf of the State Heritage Office and state the copyright holder (see 2.3).

#### 2.2 Image selection

- Images should represent the place as a whole and all its significant elements.
- One image should be suitable for promotional purposes, showing the place to its best advantage. (This is particularly useful for regional or remote places that cannot be conveniently visited by a professional photographer.)
- For precincts or groups, include photographs of an iconic building(s) and the streetscape(s).
- Historic images should be included only where they illustrate the significance of the place. Please ensure they are referenced and state the copyright holder.

#### 2.3 Saving and naming your images

- The name you give to digital images will be used to automatically generate file names in the Image Management System and create captions in pdf and word documents – please follow these instructions carefully.
- Name your folder with the place number and place name, and provide meaningful filenames for each image. For example:
	- Folder: P11111 Bindi Bindi Church
	- Files West elevation of Church.jpg Interior nave showing stained glass feature window.jpg Interior chancel with ornate banister work.jpg
- Identify one 'representative' image (a good shot of the overall site/building) by adding 'Rep' at the end of the file name.
- Include descriptive text or suggested keywords with the image.
- If there are people in the photos, seek their consent (please determine whether they are happy for the photos to be used by the State Heritage Office in-house and/or for publication) and identify them in the file name/descriptive text. For example:

# Busselton Jetty looking out to sea John Smith

- Identify any images not taken by yourself on behalf of the State Heritage Office, such as images supplied by a historical society or local government, or a personal image not taken as a State Heritage Office consultant. State the copyright holder.
- Avoid re-saving or modifying photos too much, as with each "resave" an image loses some detail.
- Discuss with the State Heritage Office whether you need to also embed images into a word or pdf document as well as providing individual digital images.

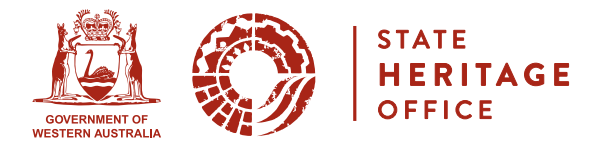

- Provide images via email or on a CD clearly labelled with the following details:
	- place number;
	- place name;
	- photographer and
	- date the images were taken.
- The State Heritage Office's email system can accept up to 10MB, but if you have a lot of images that need to be sent urgently you may have to send them in several batches.

## 2.4 Camera preparation

- Check what size pictures your camera will normally take remembering that State Heritage Office cannot accept images under 500kb.
- **■** If necessary, reset your camera's image quality/image size to 'maximum', 'superfine', 'large', 'super high quality (SHQ)', or similar.
- If possible, set your camera to take uncompressed JPG or TIFF images.
- **■** If you take **RAW** (uncompressed) images, convert them to JPG or TIFF before providing them to State Heritage Office.
- Take colour images (not black and white, sepia or similar).
- **■** If possible, check your **ISO setting** suits the current lighting. For example: a low ISO value of 50-200 for outdoors, or a higher setting of 400 and above for indoors/low-light. Or look at using an appropriate pre-set for specific lighting situations.

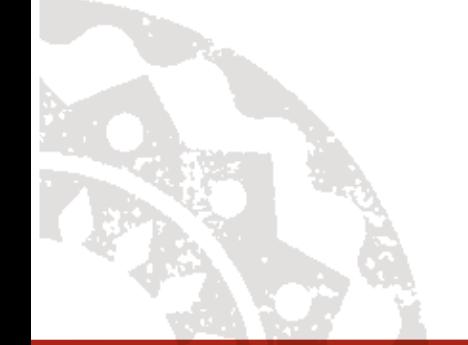